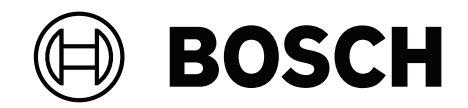

# **AVIOTEC 8000i IR**

FCS‑8000‑VFD‑I

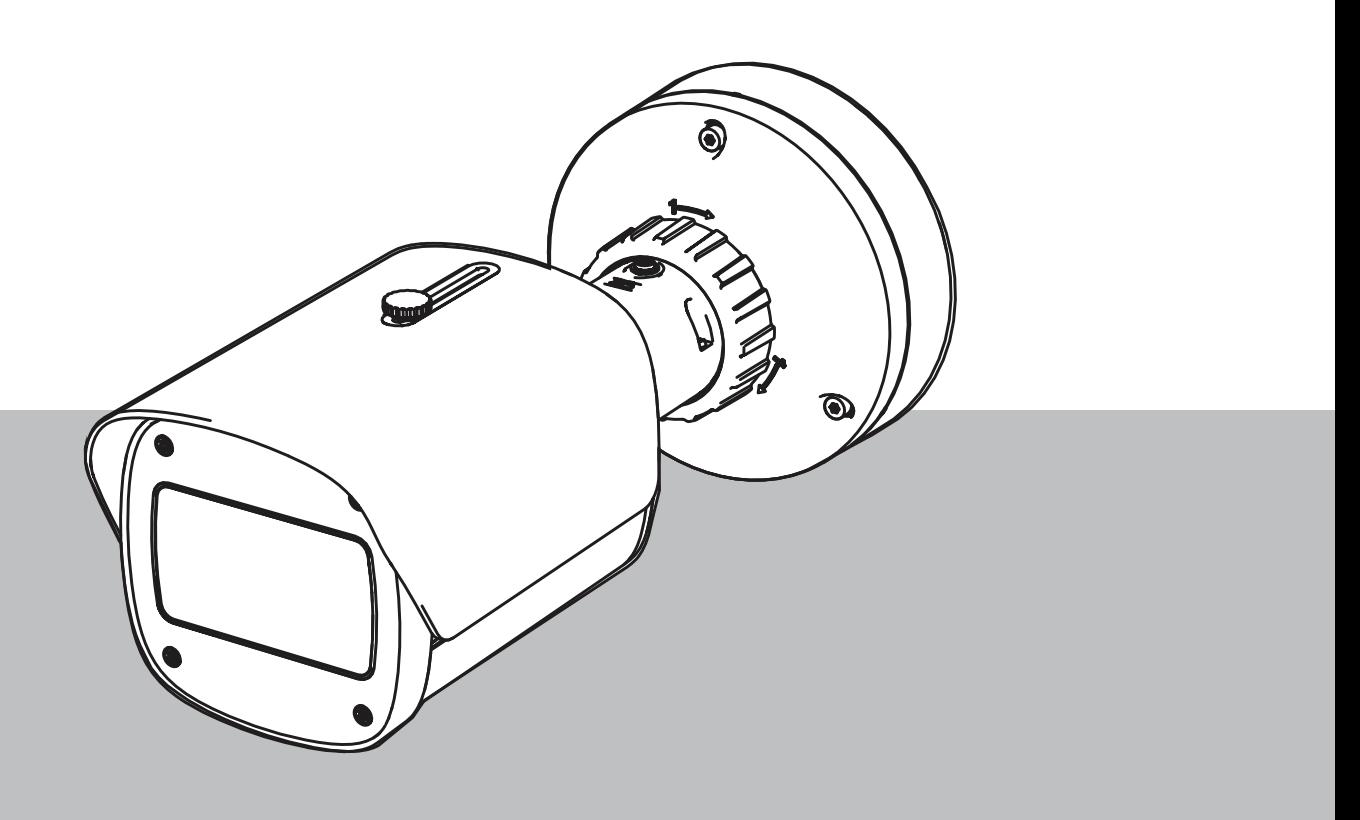

**ru** ввод в эксплуатацию

# **Содержание**

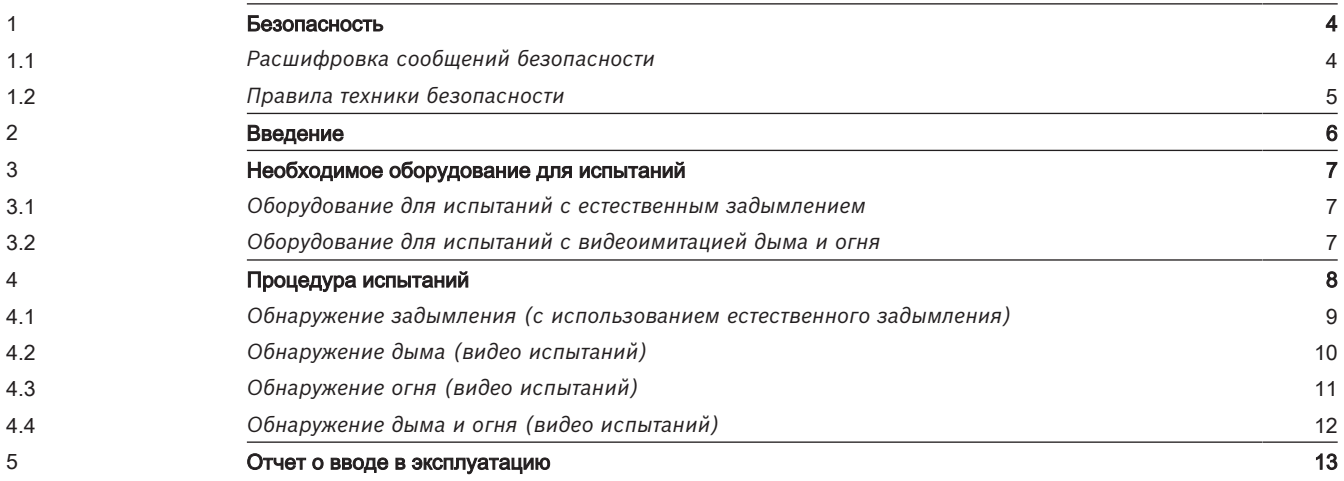

# **1 Безопасность**

<span id="page-3-0"></span>**ВАЖНО!** Системы видеообнаружения пожара — это системы анализа видеоданных. Они сообщают о возможных возгораниях и предназначены дополнять системы пожарной сигнализации, помогая операторам центров наблюдения распознавать потенциально опасные ситуации.

Учитывая обстановку и среду, в которой работают системы видеообнаружения пожара, они функционируют в более сложных условиях, нежели традиционные системы пожарной сигнализации. Они не могут гарантировать обнаружение пожара в любой обстановке. Таким образом, система видеообнаружения пожара должна рассматриваться как система, которая повышает вероятность раннего обнаружения пожара. Важно учесть, что она не гарантирует обнаружение пожара во всех возможных ситуациях и у нее могут быть ложные срабатывания. Традиционные системы пожарной сигнализации ни в коем случае не следует заменять видеосистемами пожарной сигнализации.

Только для рынка США: Bosch Security Systems не заявляет, что система видеообнаружения возгораний поможет предотвратить травму или потерю имущества в результате пожара или других событий либо что она будет обеспечивать адекватные предупреждение и защиту в любых ситуациях. Покупатель понимает, что правильно установленная и обслуживаемая система пожарной сигнализации может лишь уменьшить риск пожара или других чрезвычайных происшествий, но не является страховкой или гарантией того, что такие события не произойдут или что в результате таких событий не будут нанесены травмы или повреждено имущество.

**Следовательно, Bosch Security Systems не несет никакой ответственности ни за какие травмы, ущерб имуществу или другие убытки на основании того, что изделие не смогло должным образом предупредить о чрезвычайной ситуации.**

# **1.1 Расшифровка сообщений безопасности**

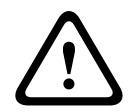

#### <span id="page-3-1"></span>**Внимание!**

Указывает на опасную ситуацию, которую если не избежать, может привести к травмам малой или средней тяжести.

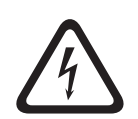

#### **Опасно!**

Указывает на опасную ситуацию, которую если не избежать, ведет к серьезным травмам или смертельному исходу.

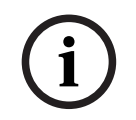

#### **Замечание!**

Указывает на ситуацию, которую если не избежать, может привести к повреждению оборудования или среды, а также к потере данных.

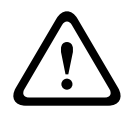

#### **Предупреждение!**

Указывает на опасную ситуацию, которую если не избежать, ведет к серьезным травмам или смертельному исходу.

<span id="page-4-0"></span>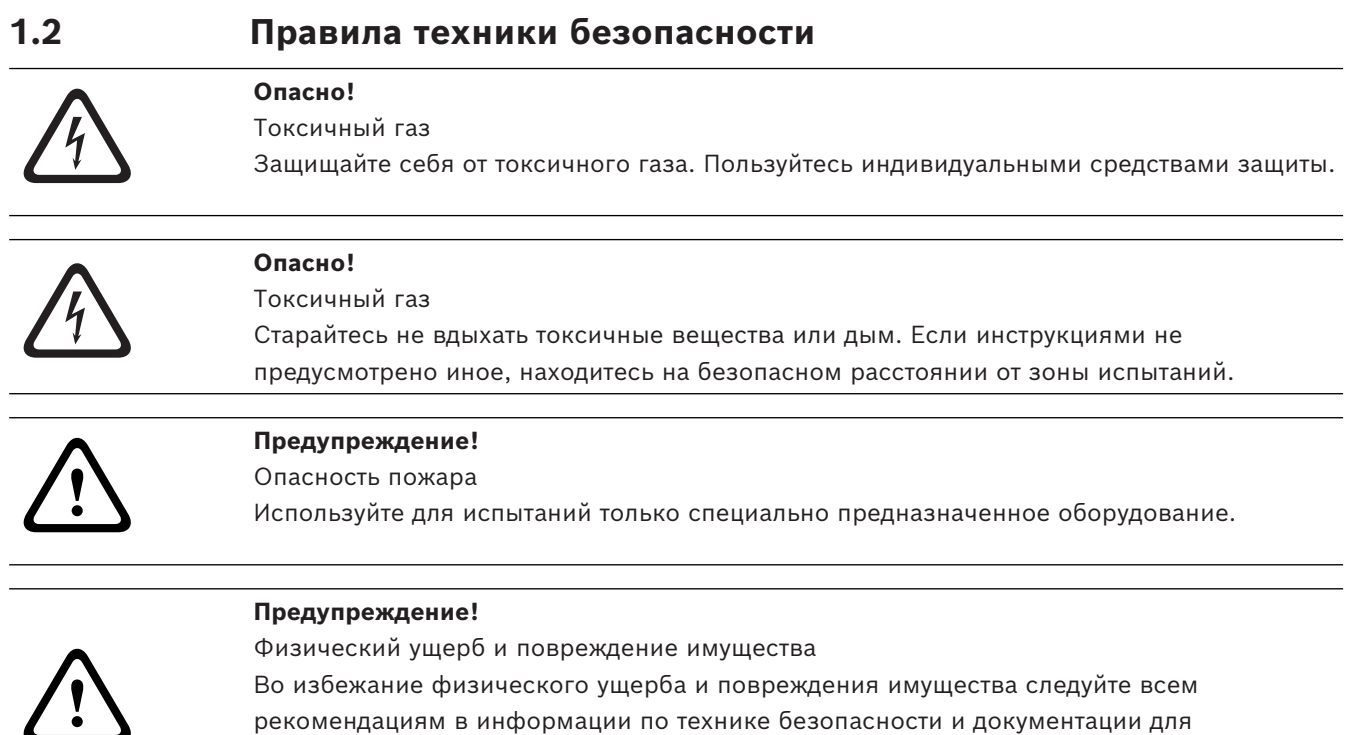

пользователей, включая документацию по оборудованию для испытаний и инструкции по безопасности.

# **2 Введение**

#### <span id="page-5-0"></span>**Авторские права**

Производитель сохраняет все авторские права на документацию и не несет ответственности за повреждения и неисправности, связанные с неисполнением рекомендаций из данного документа.

Этот документ предназначен для пользователей с опытом проектирования и установки систем пожарной сигнализации, соответствующих стандарту EN 54, с дополнительными знаниями о пожарно-дымовых испытаниях. Документ содержит информацию о вводе в эксплуатацию системы видеообнаружения пожара с проведением пожарно-дымовых испытаний.

Пожарно-дымовые испытания могут проводиться с использованием реального дыма и огня или отображаемых на мониторе видеоимитаций дыма и огня. Настоятельно рекомендуется проверять систему обнаружения дыма с использованием естественного задымления, а систему обнаружения огня — с помощью видеоимитации. Пожарные испытания с использованием естественного огня опасны и требуют принятия значительных мер безопасности.

# **3 Необходимое оборудование для испытаний**

<span id="page-6-0"></span>Освещенность в зоне работы системы измеряется с помощью люксметра на высоте 1 м с чувствительным элементом направленным вертикально вверх.

Для проведения испытаний вам потребуются следующие материалы (указано для одной камеры).

<span id="page-6-1"></span>Количество единиц оборудования для испытаний зависит от количества проверяемых объектов. Скорректируйте количество в зависимости от реальных условий.

### **3.1 Оборудование для испытаний с естественным задымлением**

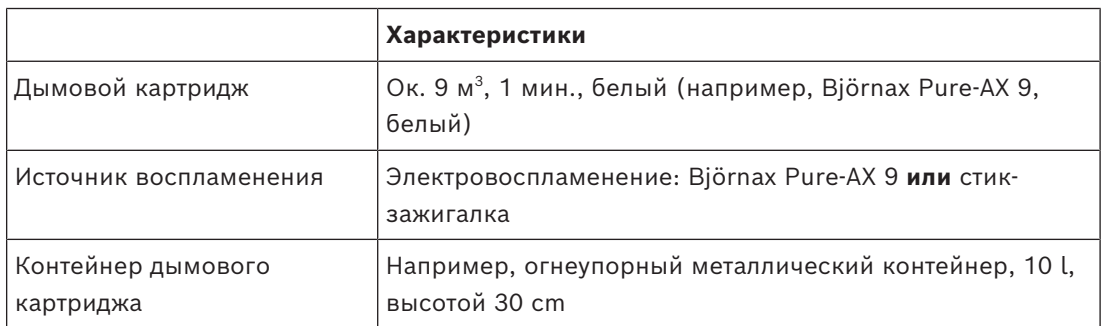

## **3.2 Оборудование для испытаний с видеоимитацией дыма и огня**

<span id="page-6-2"></span>Используемый для проведения испытаний монитор или планшет должен соответствовать следующим минимальным требованиям:

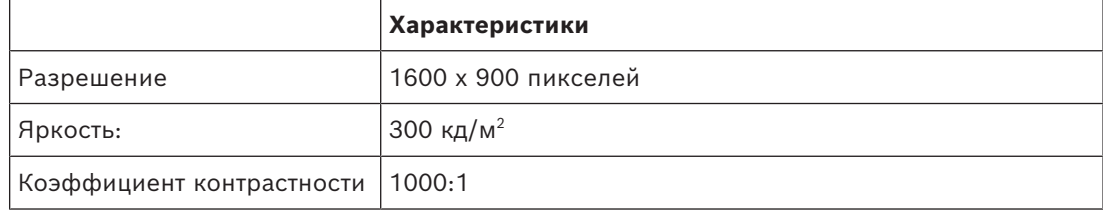

При слишком ярком освещении рекомендуется использовать тент для монитора, чтобы устранить блики на экране и повысить качество отображения видео с испытаний.

# **4 Процедура испытаний**

#### <span id="page-7-0"></span>**Подготовка места проведения испытаний**

Убедитесь, что камера установлена должным образом. При проведении проверки работоспособности существующие системы пожарной сигнализации и извещатели необходимо переключить в режим редактирования. То же самое касается систем пожарной сигнализации, в которых клиент, возможно, интегрировал камеру непосредственно в пожарную панель.

- Найдите подходящее место в зоне обнаружения камеры, которое вам хорошо видно.
- Удалите из зоны испытаний все воспламеняемые материалы.
- Убедитесь, что доступ к зоне испытаний имеет только авторизованный персонал.
- Необходимо надежно зафиксировать устройство воспроизведения и камеру, чтобы они не меняли положения во время испытаний.
- Если окружающий свет слишком яркий, пользуйтесь тентом для монитора.
- Убедитесь, что на экран не попадает рассеянный свет.
- Установите монитор в таком месте помещения, где на видеоизображении с камеры в реальном времени будут хорошо видны пламя и (или) дым. Размер пламени и (или) дыма, отображаемых на мониторе, должен составлять не менее 5–10 % от размера изображения с камеры.

#### **Настройки в меню камеры**

Подробное описание доступно в руководстве по эксплуатации.

- Удалите все маски в настройках обнаружения или используйте для тестирования область изображения, к которой маски не применяются.
- Активируйте настройки извещателя пламени и дыма и выберите соответствующие объекту масштаб и время проверки.
- При необходимости запустите мастер настройки объектива и сфокусируйте камеру на экране.
- Если видеоизображение с камеры мерцает, активируйте режим **Режим АРУ** с частотой 50 Гц или 60 Гц. Выберите вариант, обеспечивающий наименьшее мерцание.
- Наличие контуров на изображении с камеры может стать причиной взаимного искажения изображений из-за муарового эффекта. Муаровый рисунок является результатом наложения двух отображаемых на экране контуров. В этом случае скорректируйте настройки объектива так, чтобы муаровый эффект исчез.

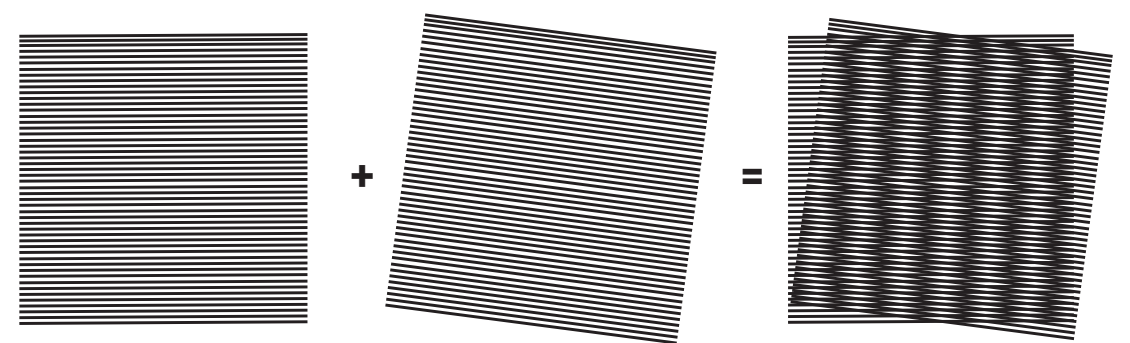

**Рис. 4.1:** Муаровый эффект, вызванный наложением двух контуров (пример)

#### **После испытаний**

– Перезапустите камеру (выполните сброс хранилища автоматической маскировки)

- Снимите экран и снова наведите камеру на зону наблюдения
- При необходимости запустите мастер настройки объектива и сфокусируйте камеру на зоне наблюдения.
- <span id="page-8-0"></span>– Выберите подходящий **Режим АРУ**.

**4.1 Обнаружение задымления (с использованием естественного задымления)**

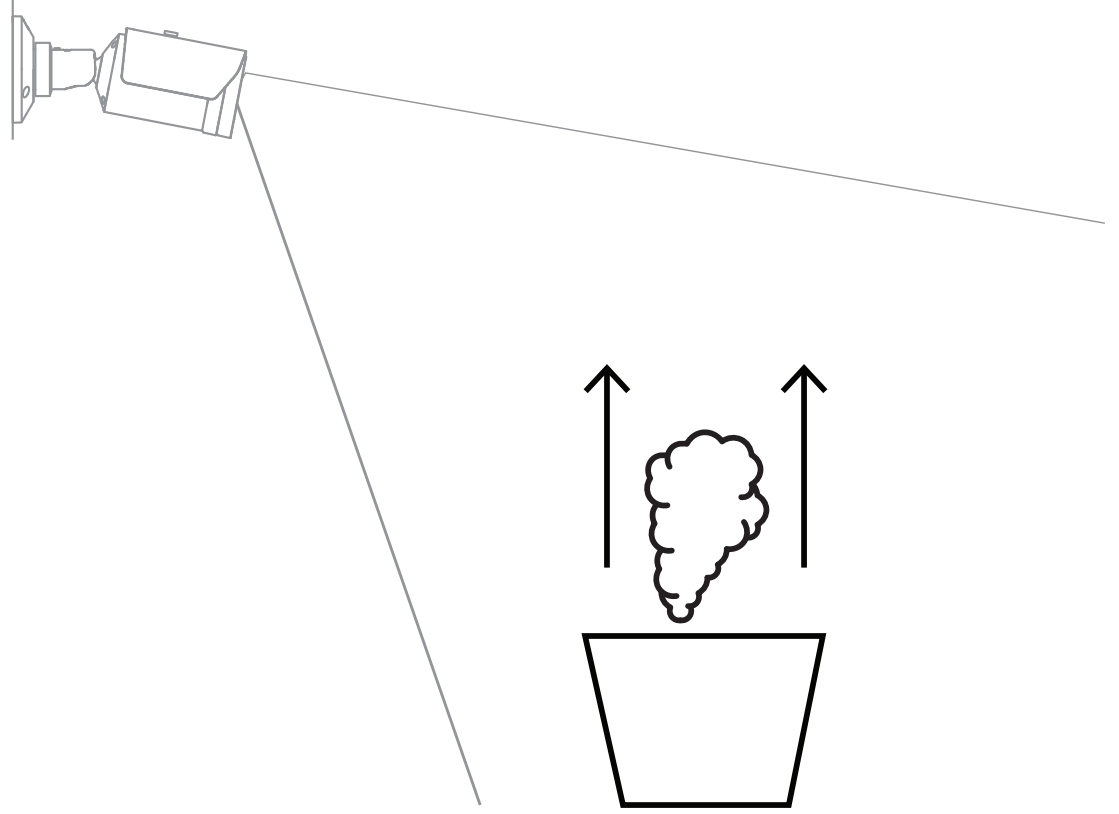

**Рис. 4.2:** Настройка испытаний (обнаружение задымления, реальный дым, создаваемый дымовыми картриджами)

- 1. Поместите огнеупорный металлический контейнер на твердую огнеупорную поверхность.
- 2. Разместите два дымовых картриджа строго **вертикально** в металлическом контейнере.
- 3. Воспламените дымовые картриджи с помощью стика-зажигалки или путем электровоспламенения дымового картриджа.
- $\Rightarrow$  Дымовой извещатель должен подать сигнал тревоги в течение 60 s (зависит от используемого времени проверки).

# **4.2 Обнаружение дыма (видео испытаний)**

<span id="page-9-0"></span>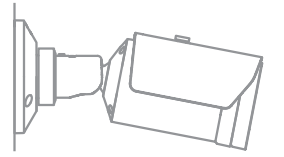

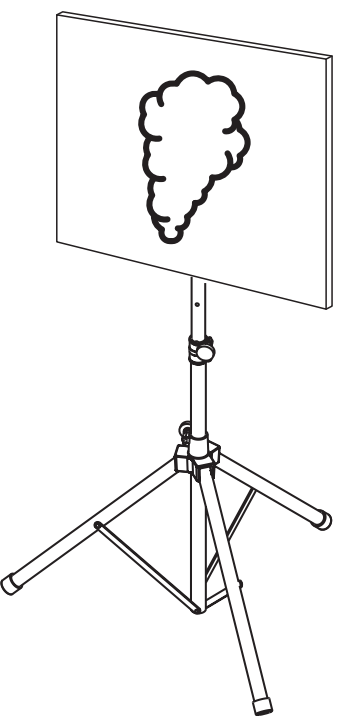

**Рис. 4.3:** Настройка испытаний (обнаружение дыма, видео испытаний)

- 1. Поместите устройство воспроизведения (монитор компьютера или планшетный ПК) в зону обнаружения перед камерой.
- 2. Скорректируйте положение монитора относительно проверяемой камеры.
- 3. Воспроизведите видео, чтобы проверить эффективность обнаружения дыма.
- ð Тревожное сообщение о задымленности должно появиться в течение заданного времени проверки задымления плюс 15 s. В подключенном видеоклиенте вокруг зоны задымления должен отобразиться прямоугольник.

## **4.3 Обнаружение огня (видео испытаний)**

<span id="page-10-0"></span>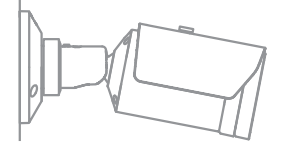

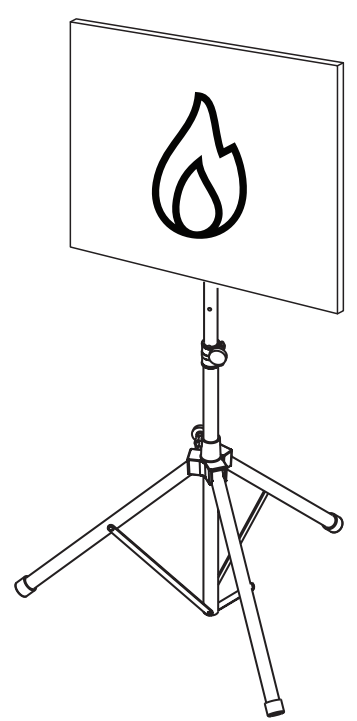

**Рис. 4.4:** Настройка испытаний (обнаружение огня, видео испытаний)

- 1. Поместите устройство воспроизведения (монитор компьютера или планшетный ПК) в зону обнаружения перед камерой.
- 2. Скорректируйте положение монитора относительно проверяемой камеры.
- 3. Воспроизведите видео, чтобы проверить эффективность обнаружения огня.
- ð Тревожное сообщение о возгорании должно появиться в течение заданного времени проверки возгорания плюс 15 s. В подключенном видеоклиенте вокруг зоны возгорания должен отобразиться прямоугольник.

### **4.4 Обнаружение дыма и огня (видео испытаний)**

<span id="page-11-0"></span>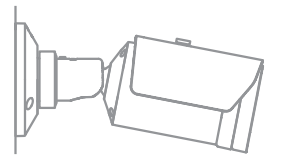

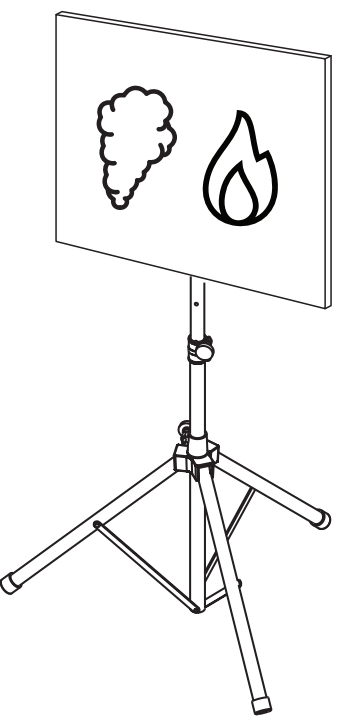

**Рис. 4.5:** Настройка испытаний (обнаружение дыма и огня, видео испытаний)

- 1. Поместите устройство воспроизведения (монитор компьютера или планшет) в зону обнаружения перед камерой.
- 2. Скорректируйте положение монитора относительно проверяемой камеры.
- 3. Воспроизведите видео, чтобы проверить эффективность обнаружения дыма и огня.
- ð Тревожное сообщение о задымленности должно появиться в течение заданного времени проверки задымления плюс 15 s. Тревожное сообщение о возгорании должно появиться в течение заданного времени проверки возгорания плюс 15 s. В подключенном видеоклиенте вокруг зоны задымления и зоны возгорания должны отобразиться прямоугольники.

# **5 Отчет о вводе в эксплуатацию**

#### <span id="page-12-0"></span>**Протокол установки и настройки камеры**

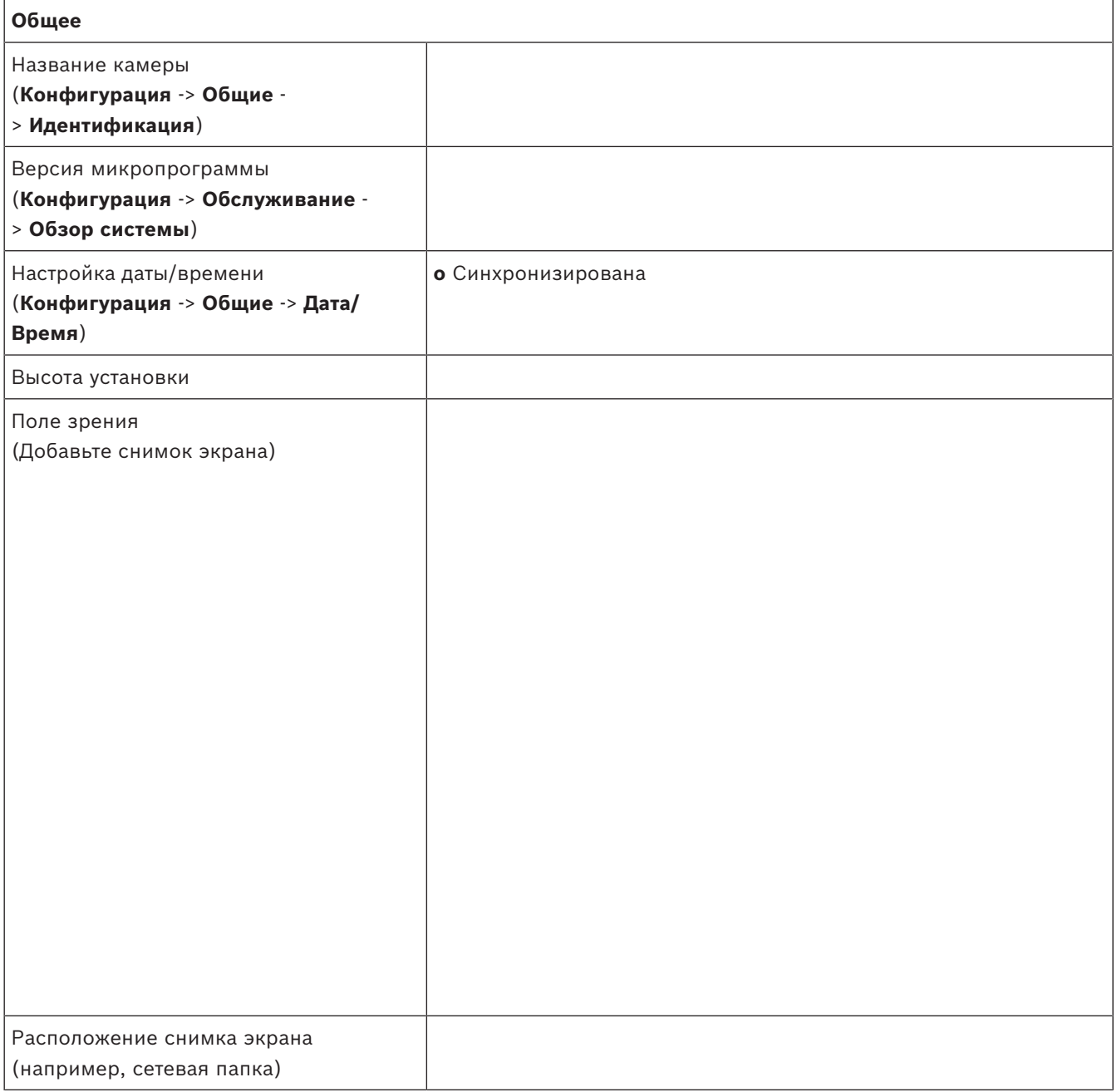

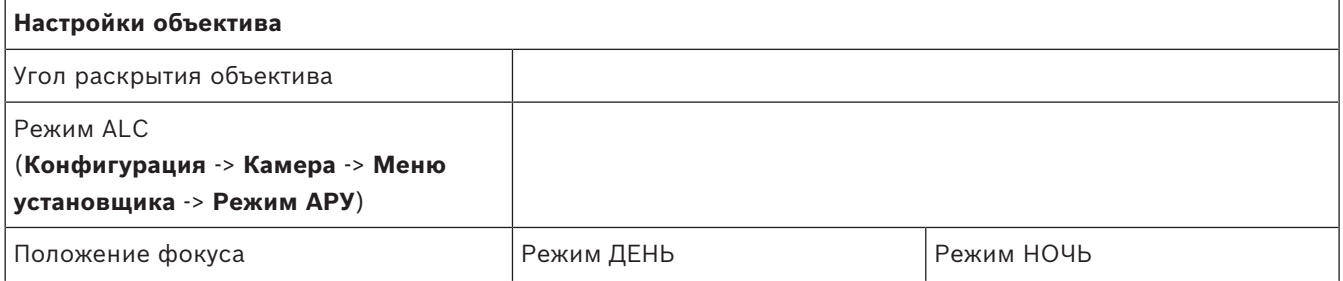

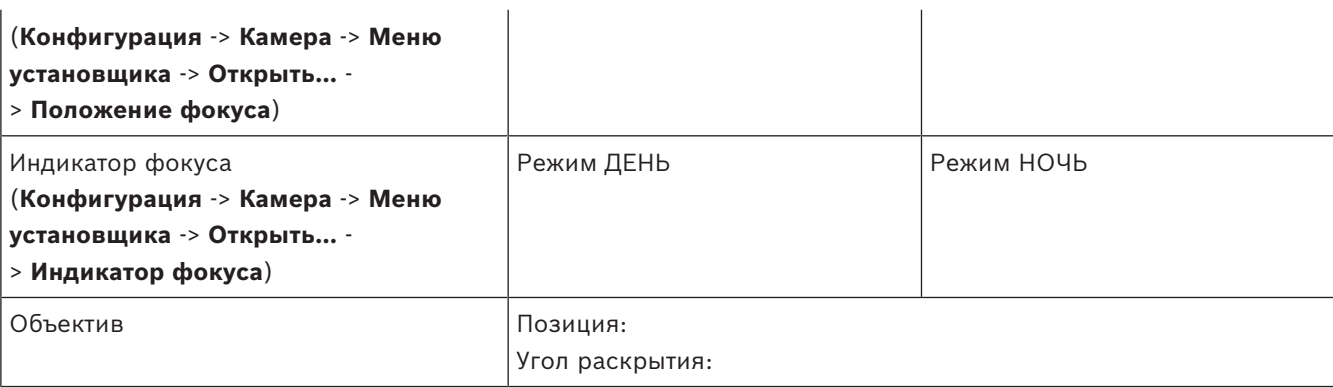

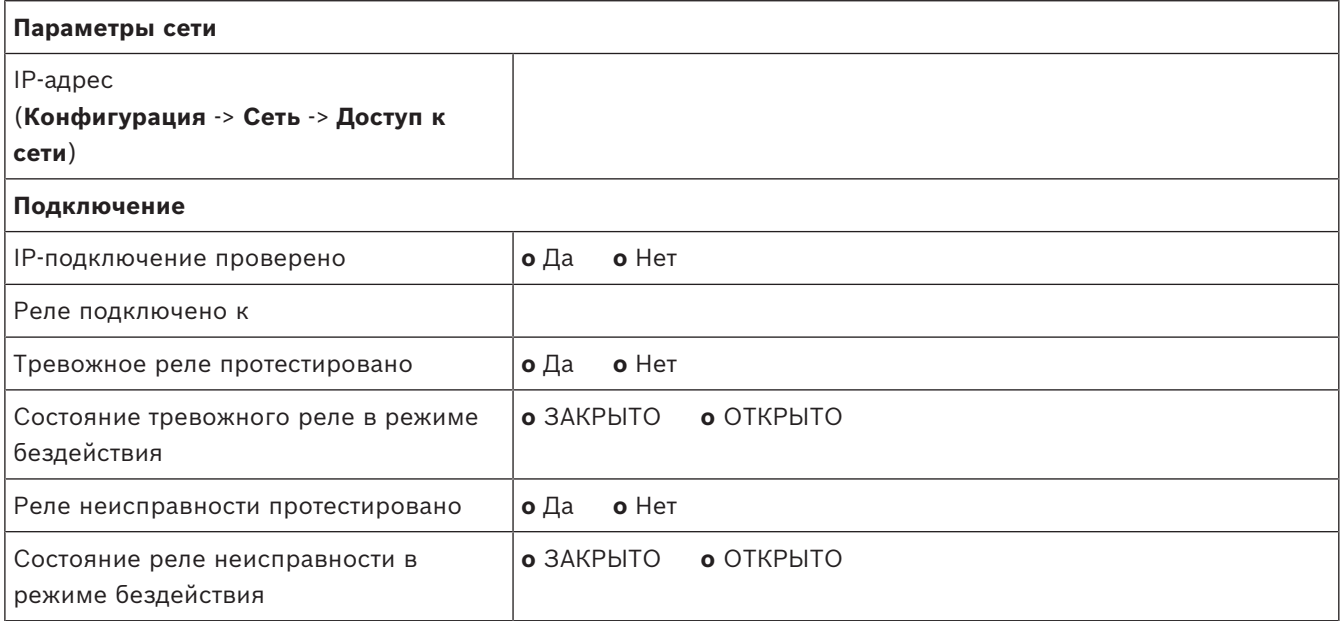

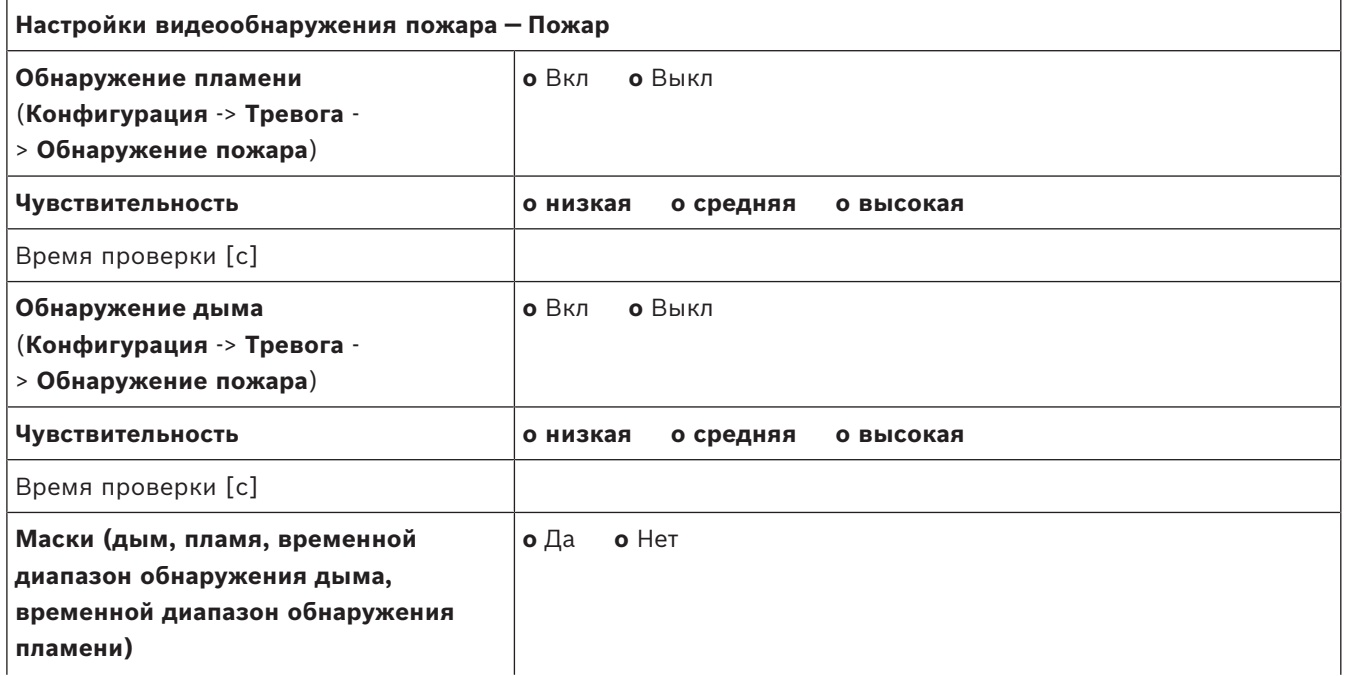

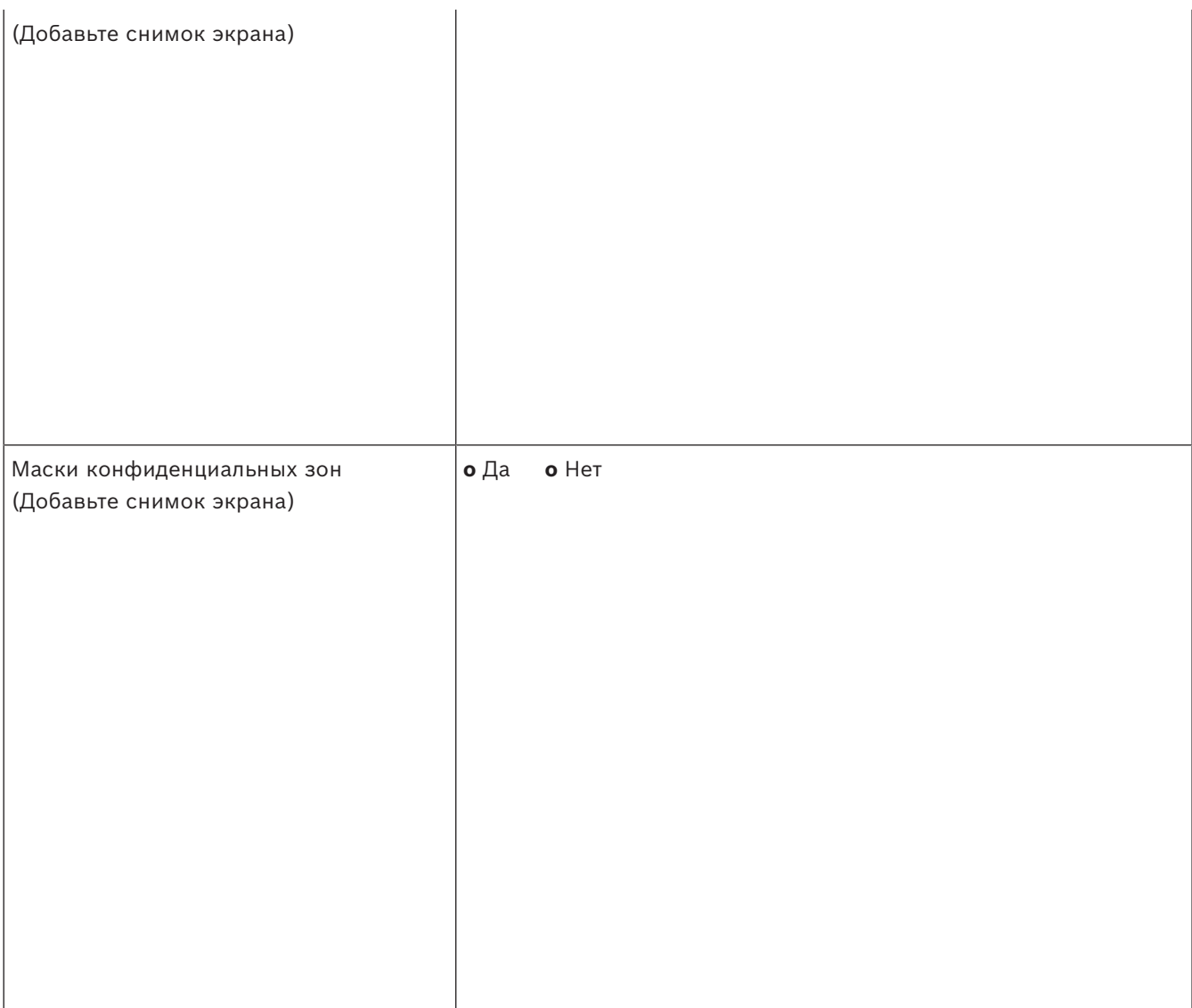

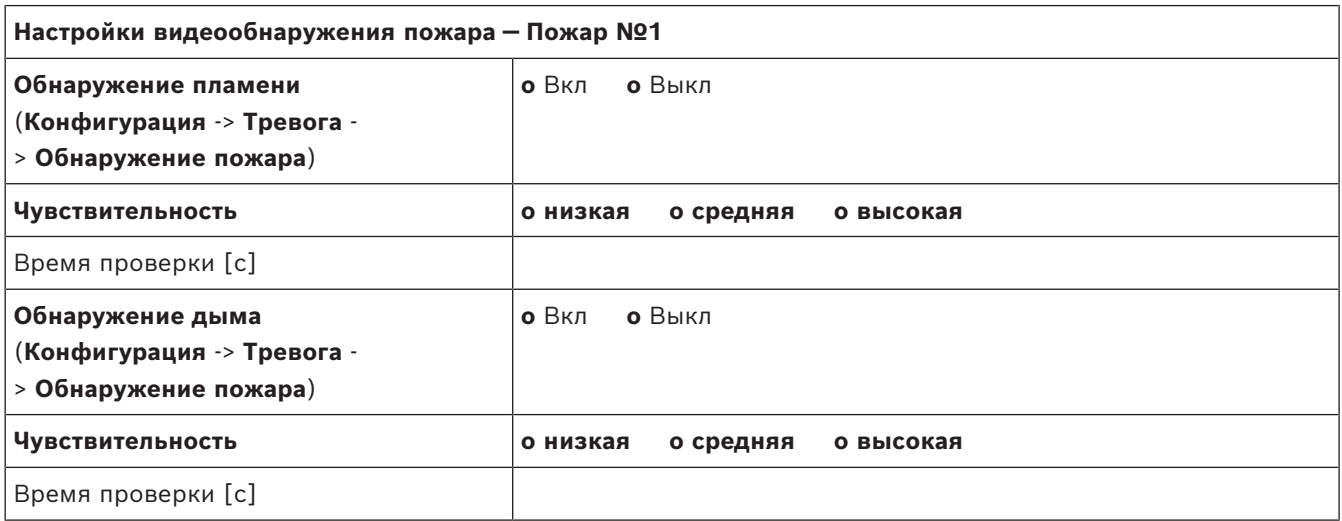

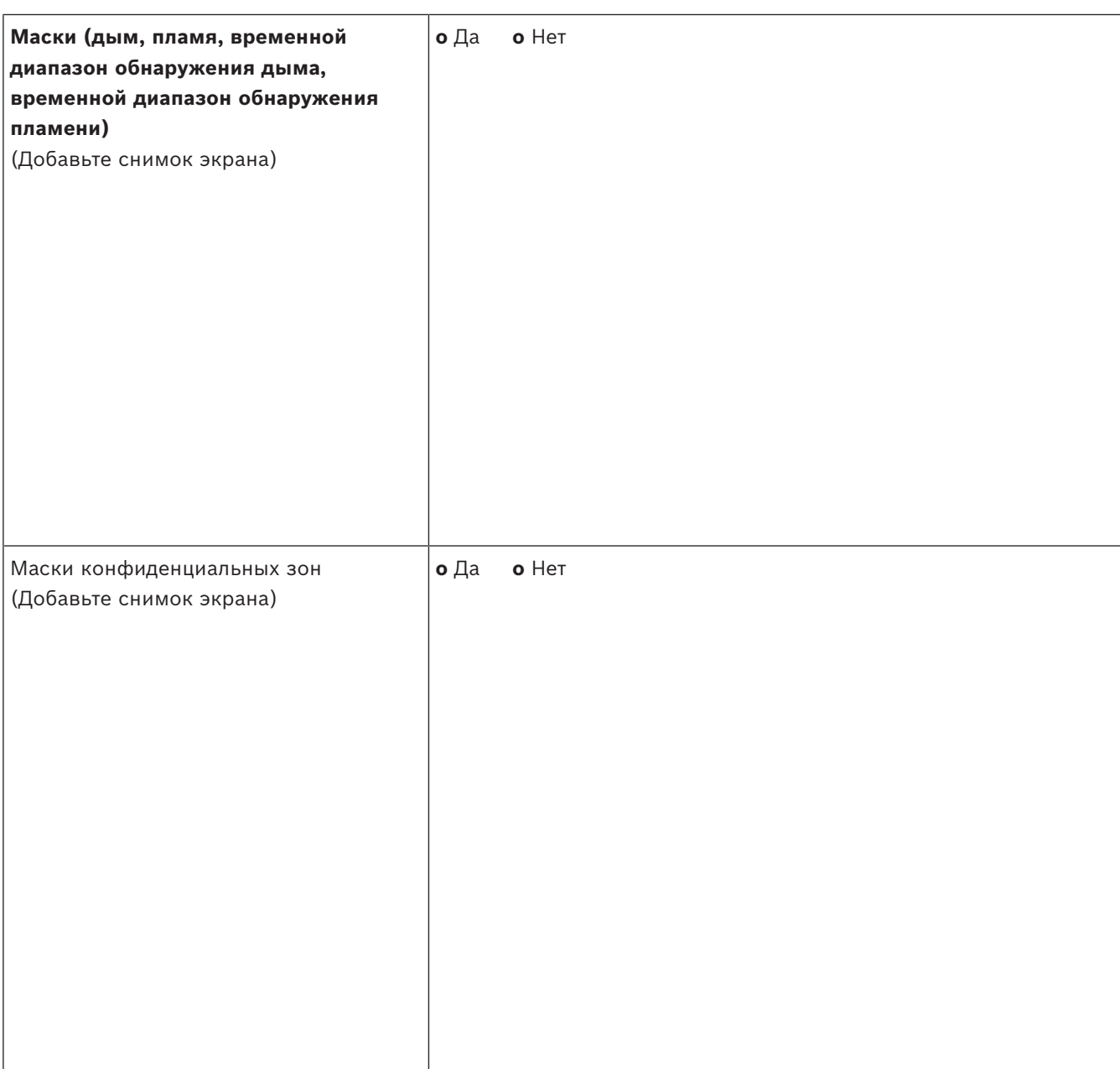

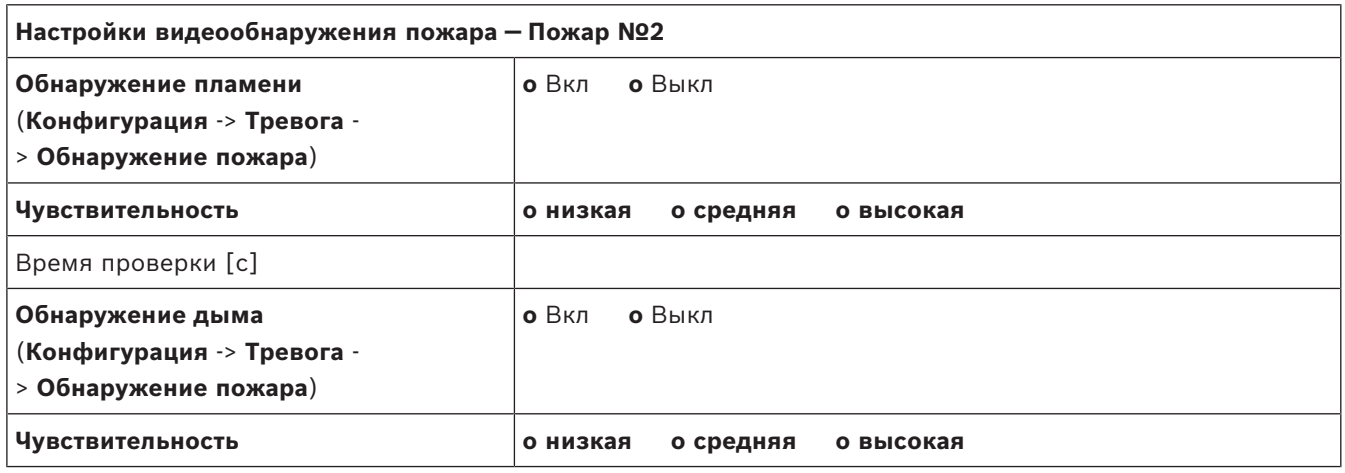

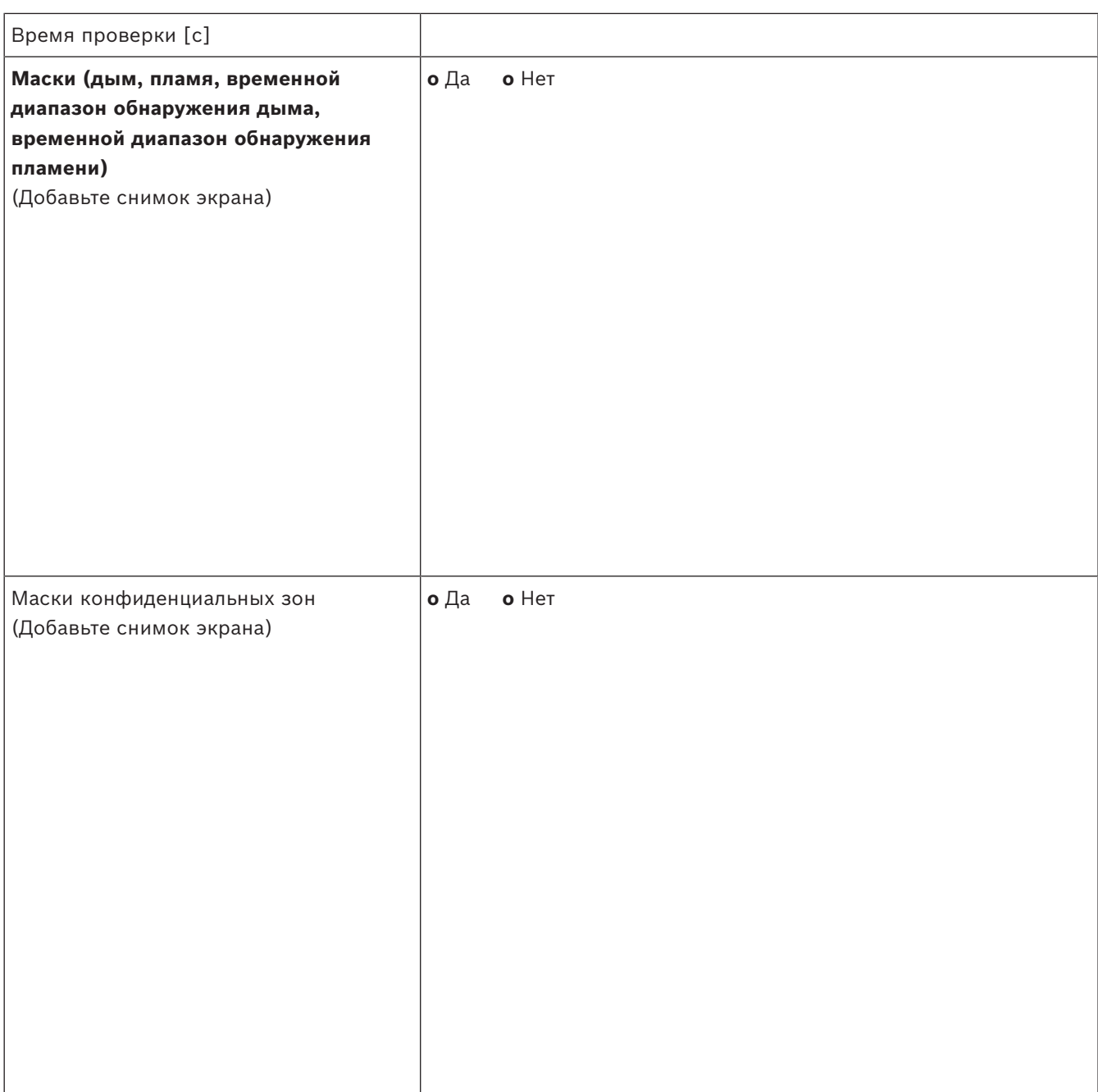

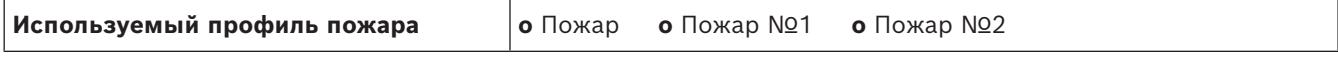

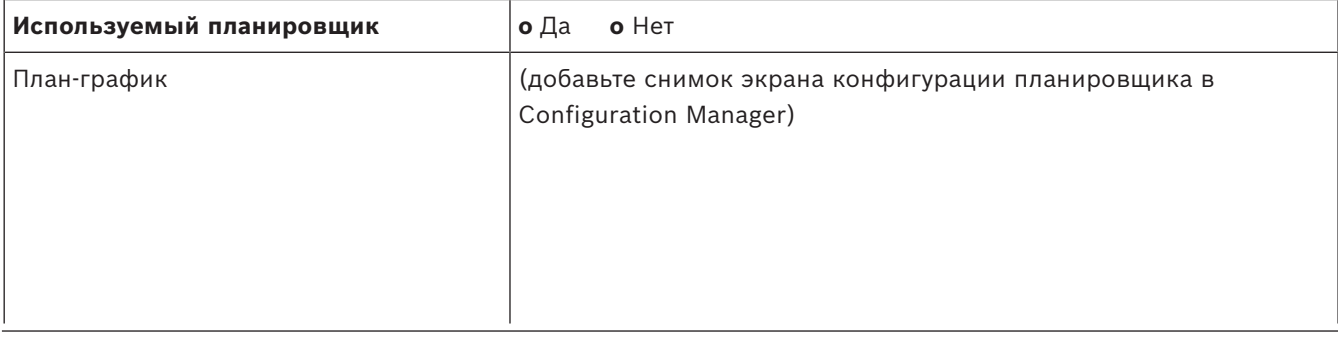

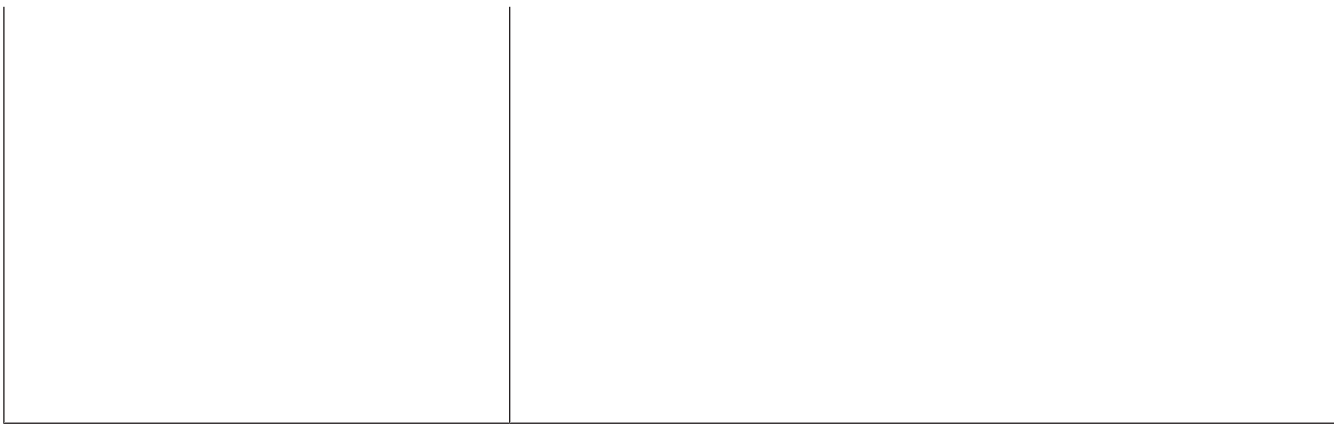

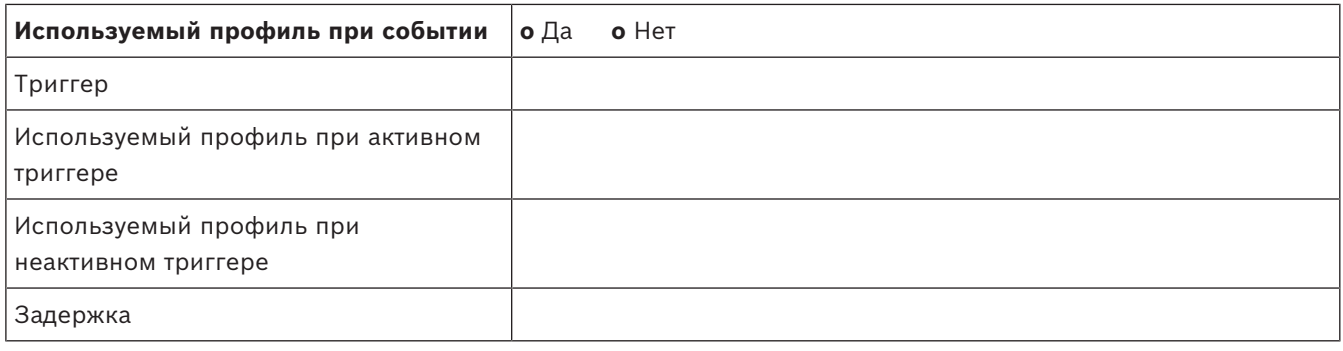

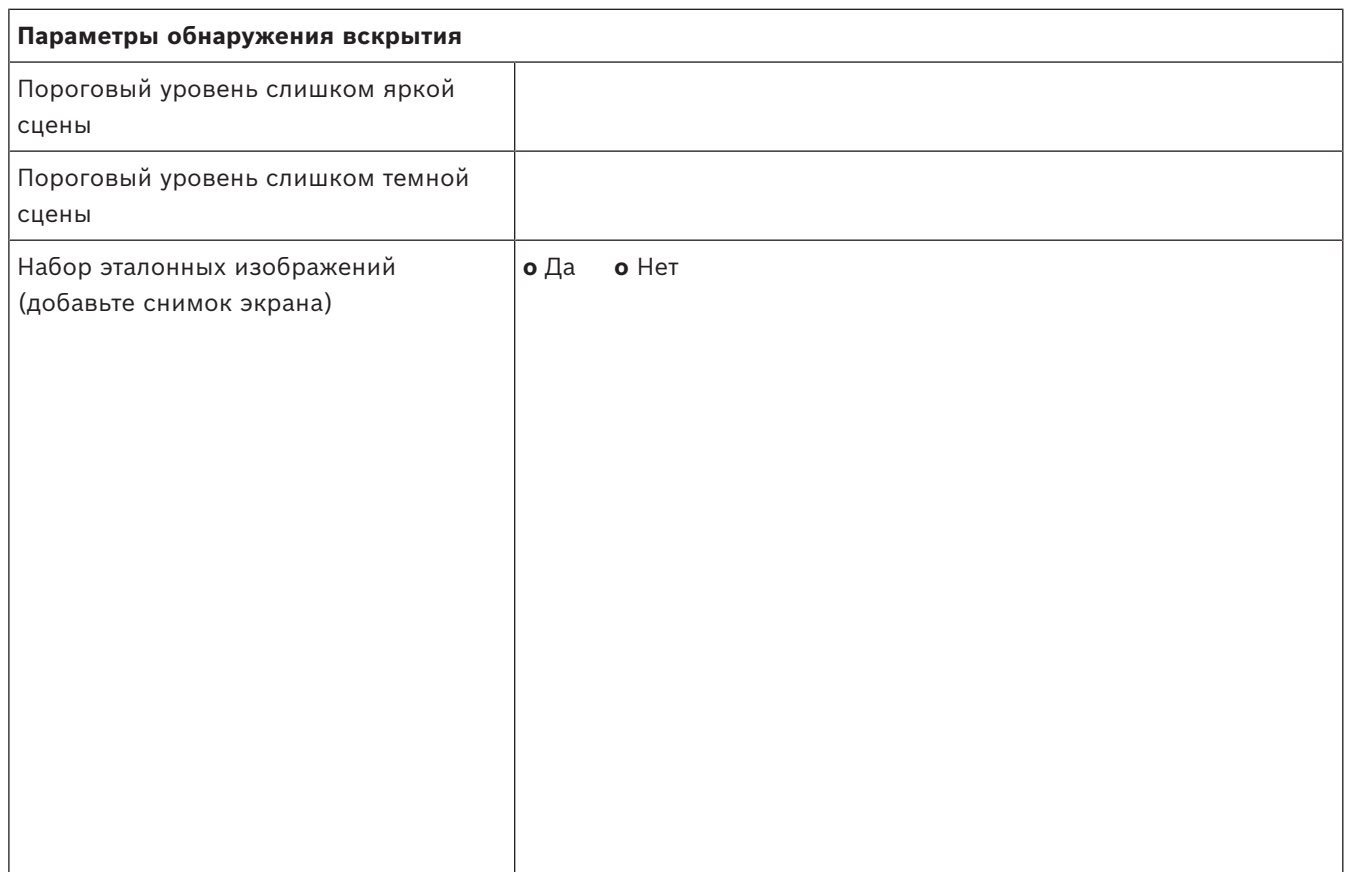

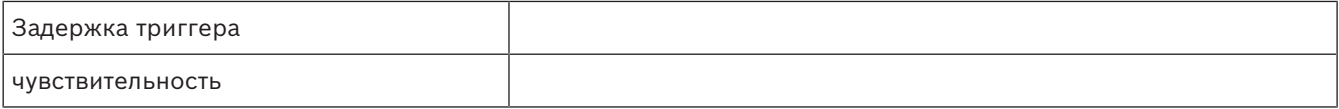

**Дополнительная конфигурация (например, запись, DynDNS, конфигурация VCA, входы сигнализации …):**

#### **Условия установки / область применения**

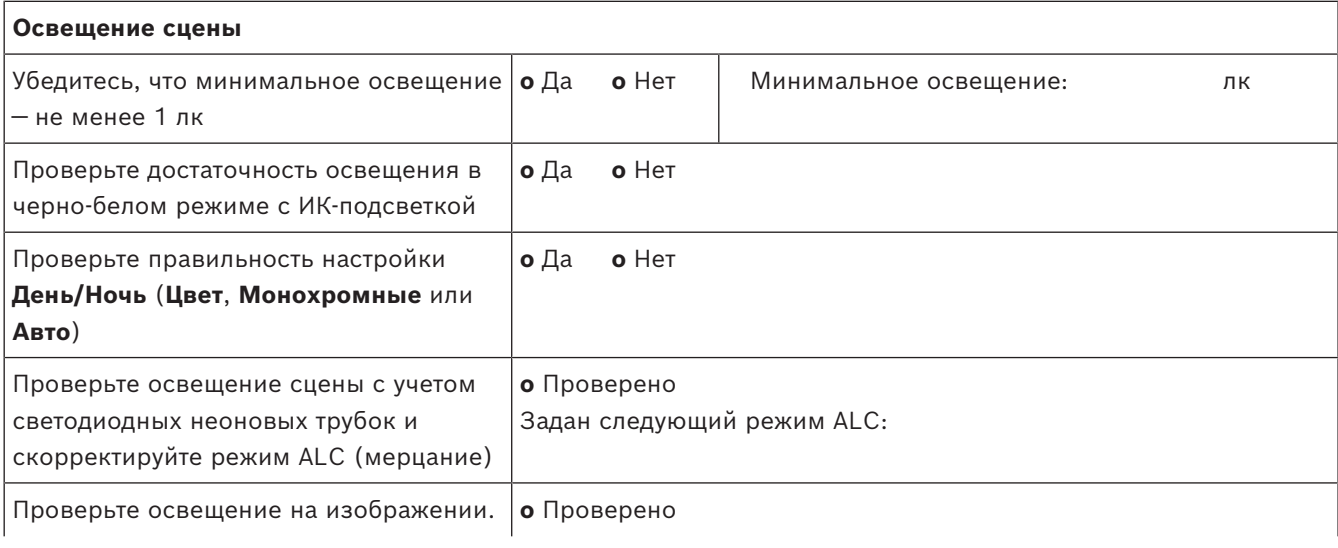

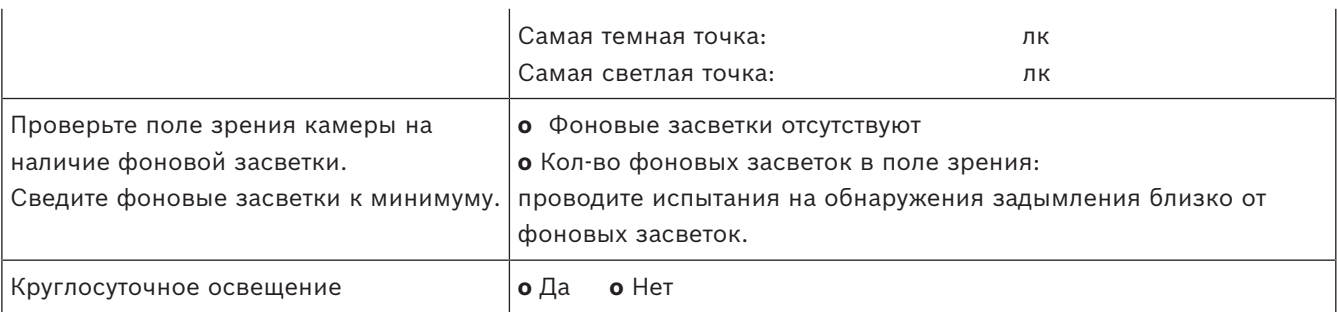

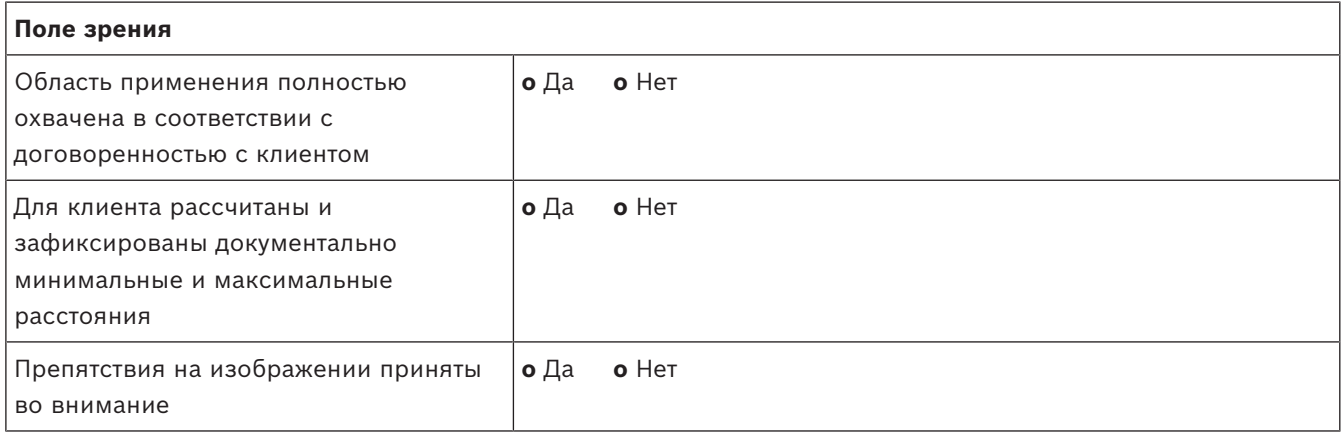

#### **Результаты испытаний системы обнаружения дыма (дымовые картриджи)**

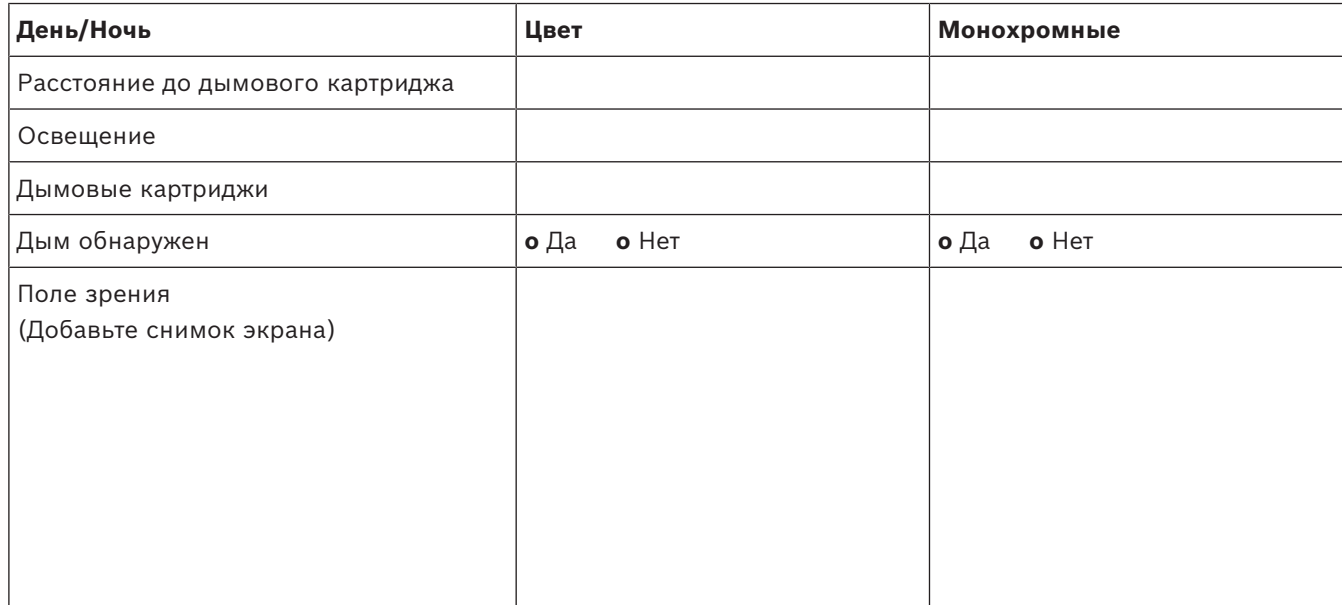

#### **Результаты испытаний системы обнаружения дыма (видео испытаний)**

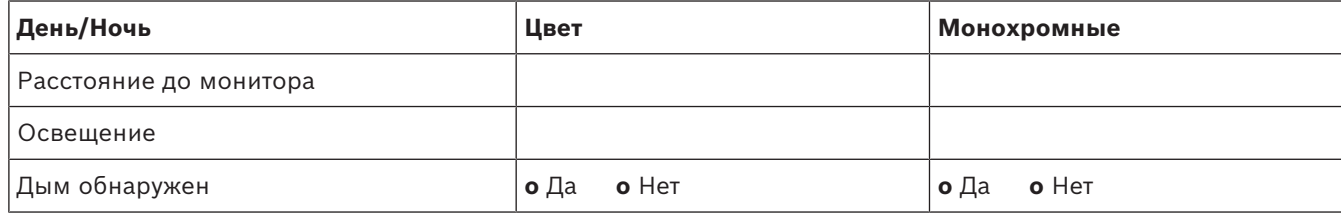

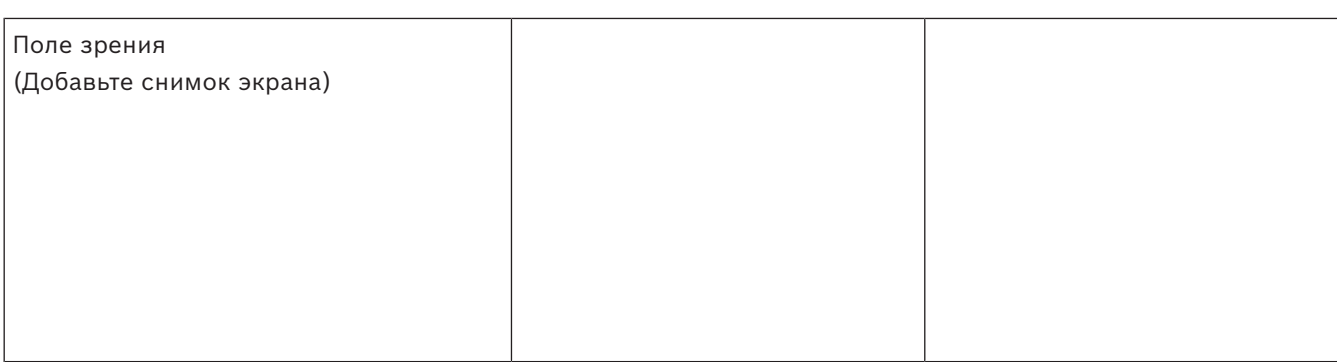

#### **Результаты испытаний системы обнаружения огня (видео испытаний)**

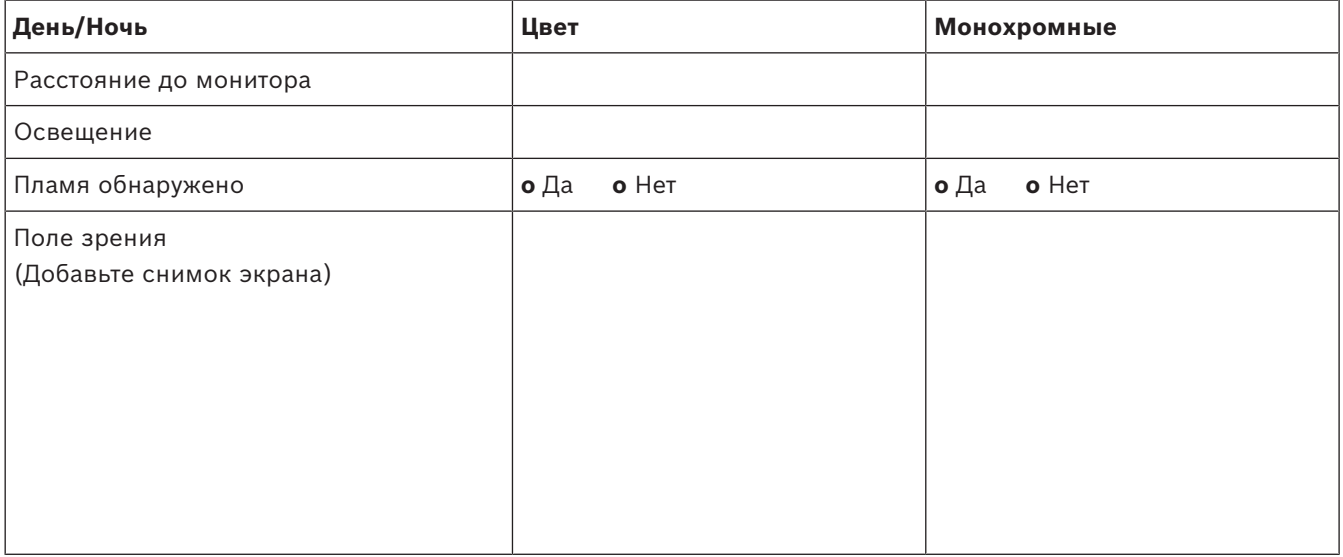

#### **Результаты испытаний системы обнаружения дыма и огня (видео испытаний)**

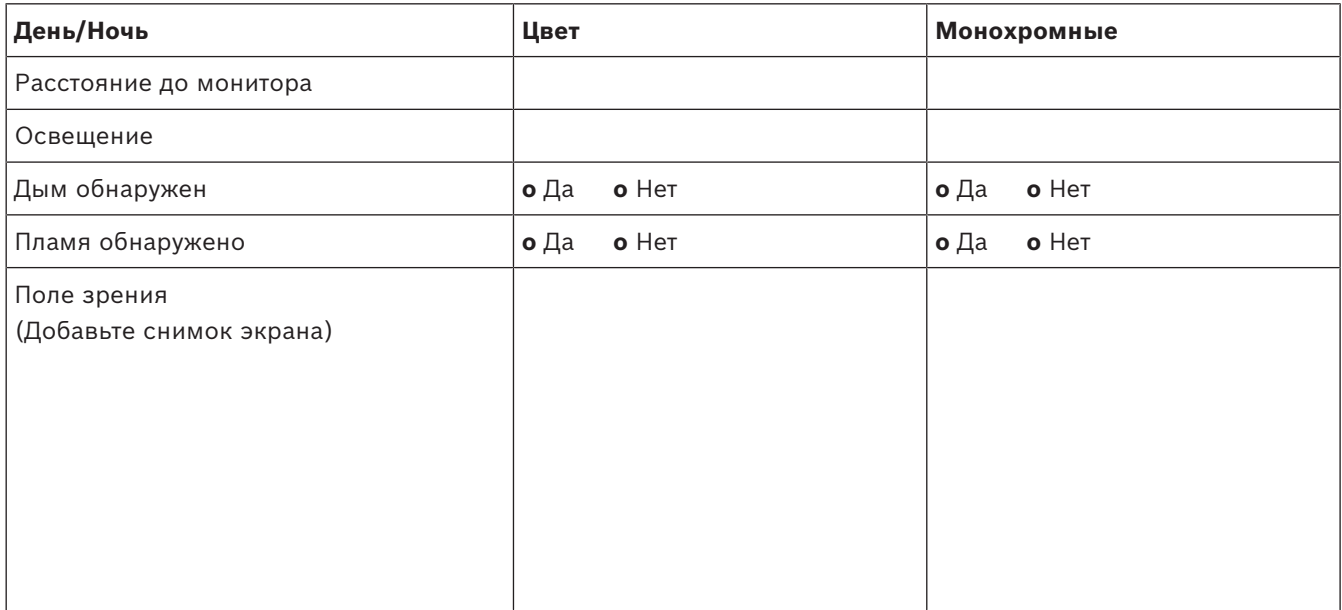

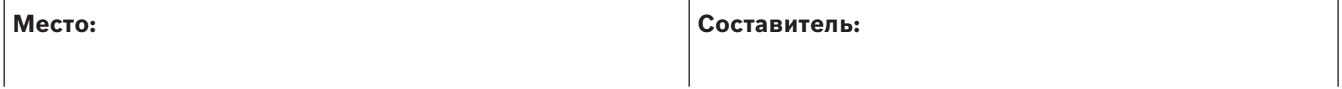

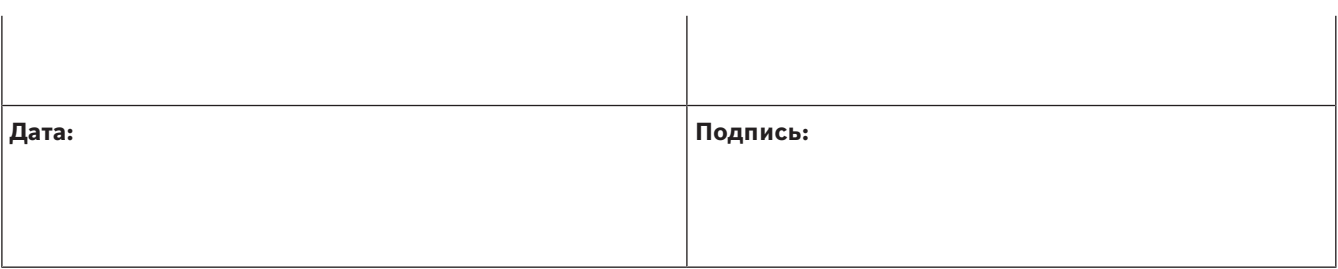

202310130658 **Building solutions for a better life.**